# **SHAZAM (without using WinSCP)**

*These instructions are intended for running the SHAZAM program in the Department of Economics' computer lab or any personal computer.*

#### **Step 1: Setting up a SHAZAM data file**

- Save data to the C-drive  $(c:\)$  using a text file
- Note: data should not include any variable headings (refer to "SHAZAM using WinSCP for details)

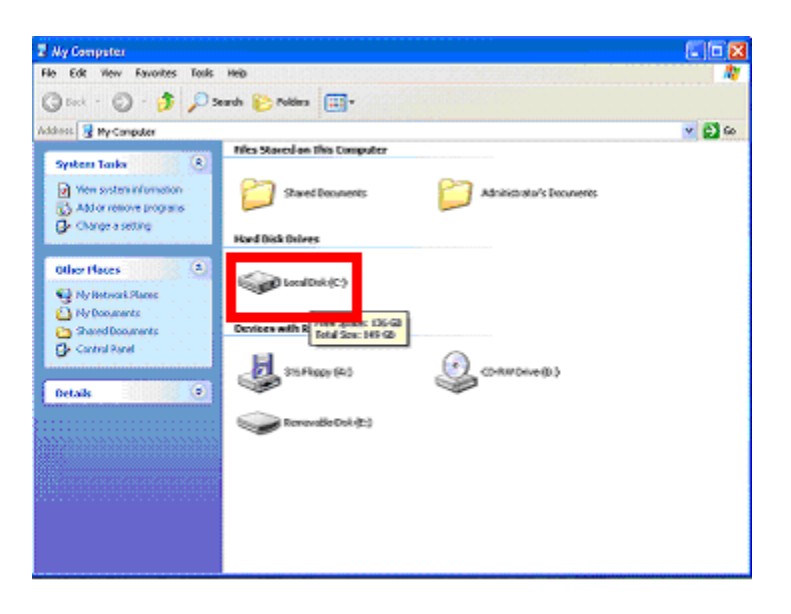

#### **Step 2: Open the SHAZAM program by double-clicking the SHAZAM icon displayed on the desktop**

#### **Step 3: Select the "Editor" window and type all commands here**

- the editor window allows you to write and edit all your SHAZAM commands
- after each command hit the "Enter" key twice to indicate that a new command is to follow
- after all commands have been added, select the "Run" button to execute the command file

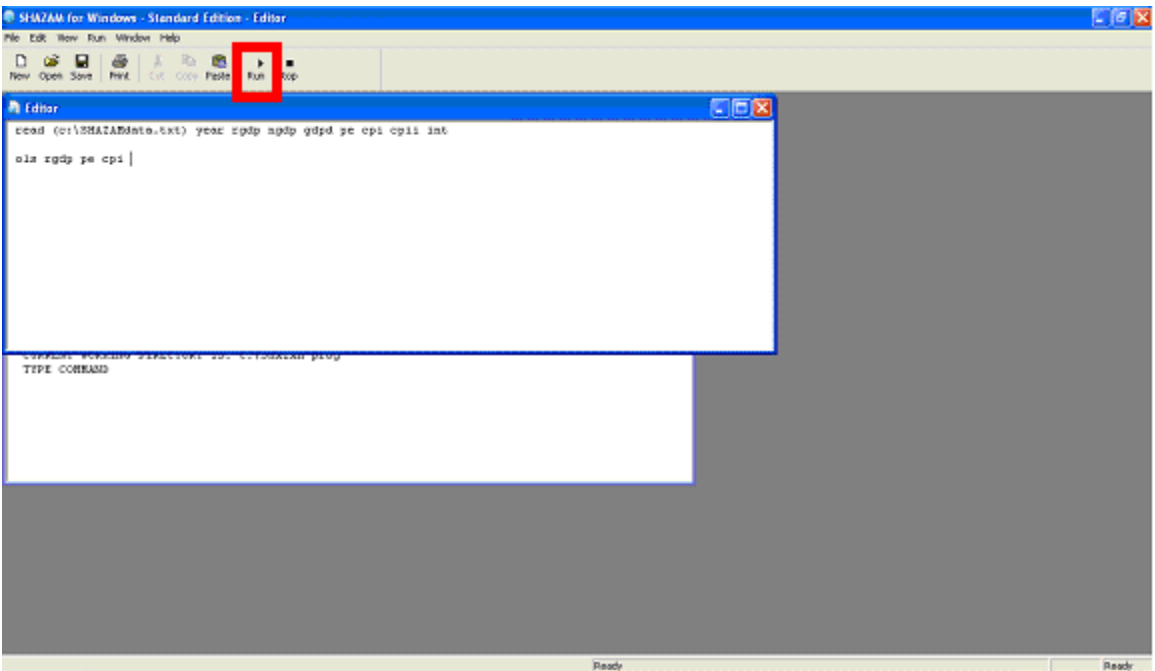

the resulting output will be displayed in the "SHAZAM" window

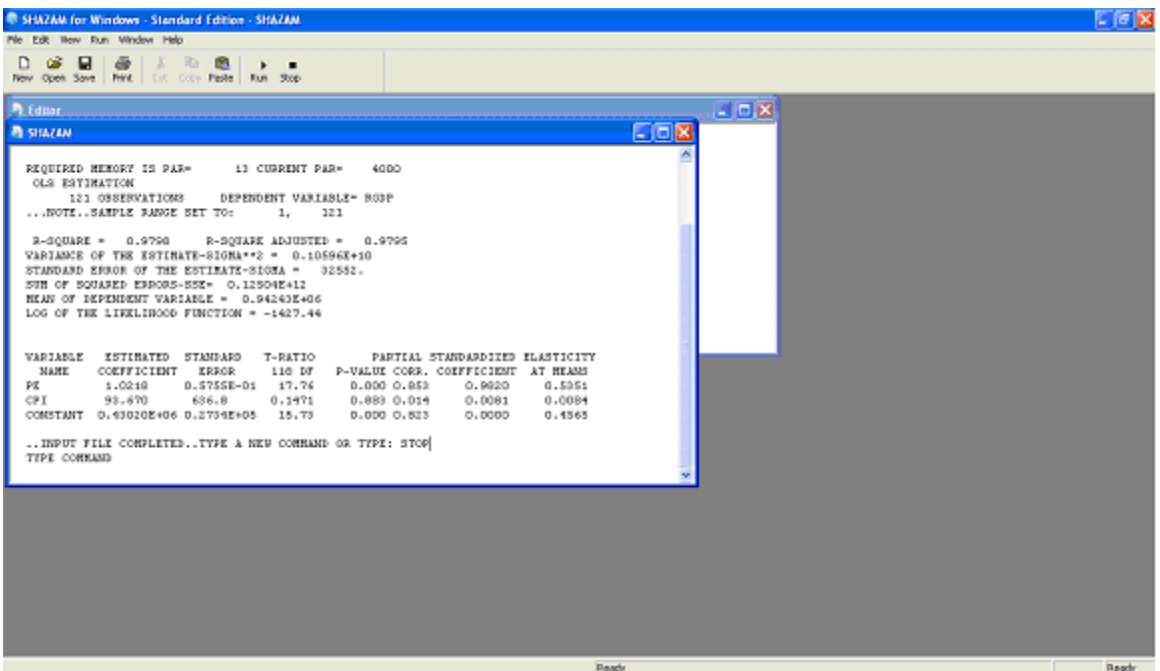

• save the "Editor" file for future use.

# **Example**

### **You have been provided with a SHAZAMdata.txt file that holds the following data:**

- *Year*,
- *rgdp* (real GDP),
- *ngdp* (nominal GDP),
- *gdpd* (GDP deflator),
- pe (Personal expenditure Current prices (x 1,000,000)),
- *cpi* (CPI(2002 = 100)),
- *cpii* ( CPI inflation)
- *int* (Tbill)

# **Let us run SHAZAM for the following regression**:

 $rpe = \alpha + (\beta * rgdp) + (\chi * rint) + (\delta * cpi)$ 

#### **where**:

- $rpe = (pe/gdpd)$
- *rint*=(*int-cpii*)

# **Step 1: Follow steps 1 through 3 of the instructions above**

# **Step 2: Command SHAZAM to read your SHAZAMdata.txt data file by typing:**

*"read (c:\SHAZAMdata.txt) year rgdp ngdp gdpd pe cpi cpii int"*

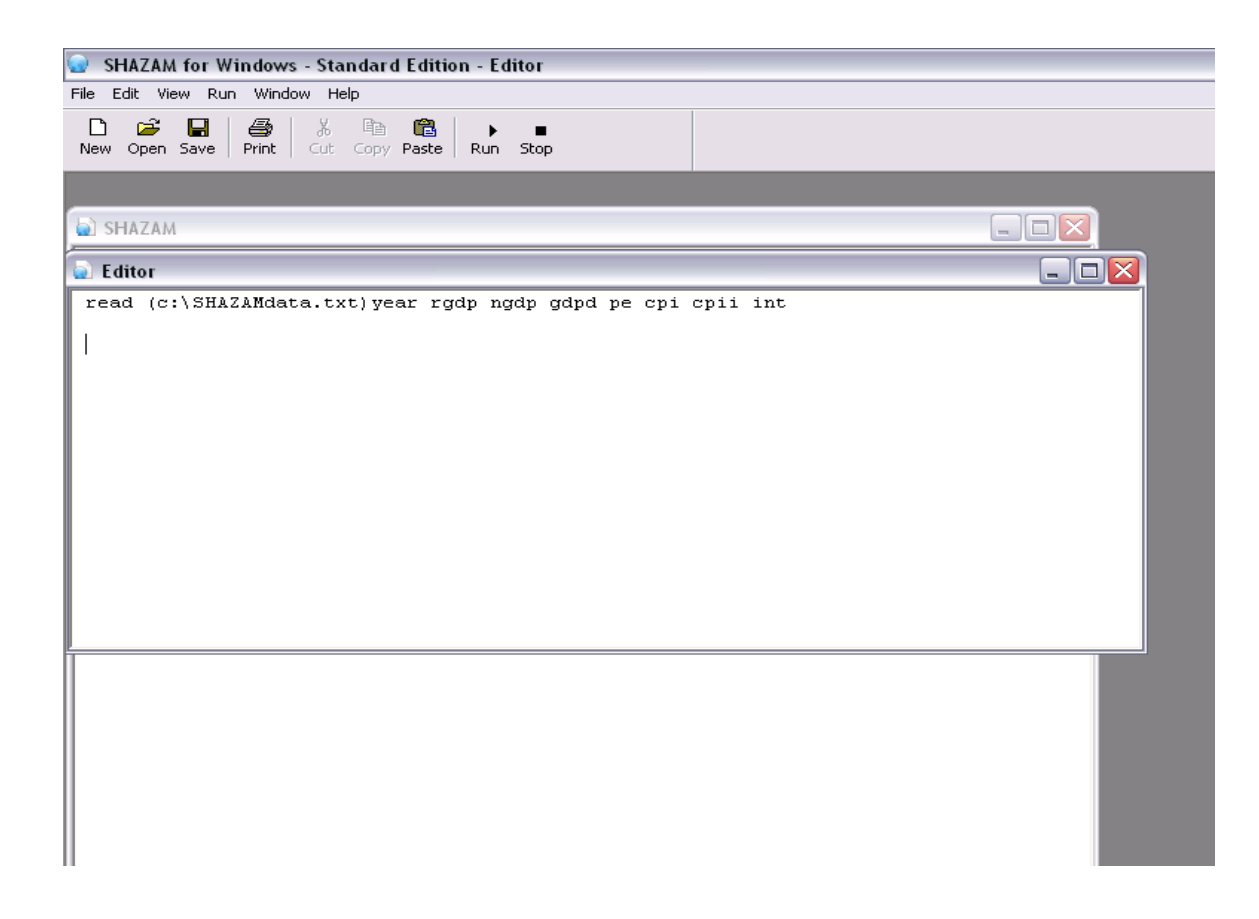

# **Step 3: Command SHAZAM to generate variables** *rpe* **and** *rint* **by typing:**

*"genr rpe=(pe/gdpd)"* **and** *"genr rint=(int-cpii)"* **respectively.** 

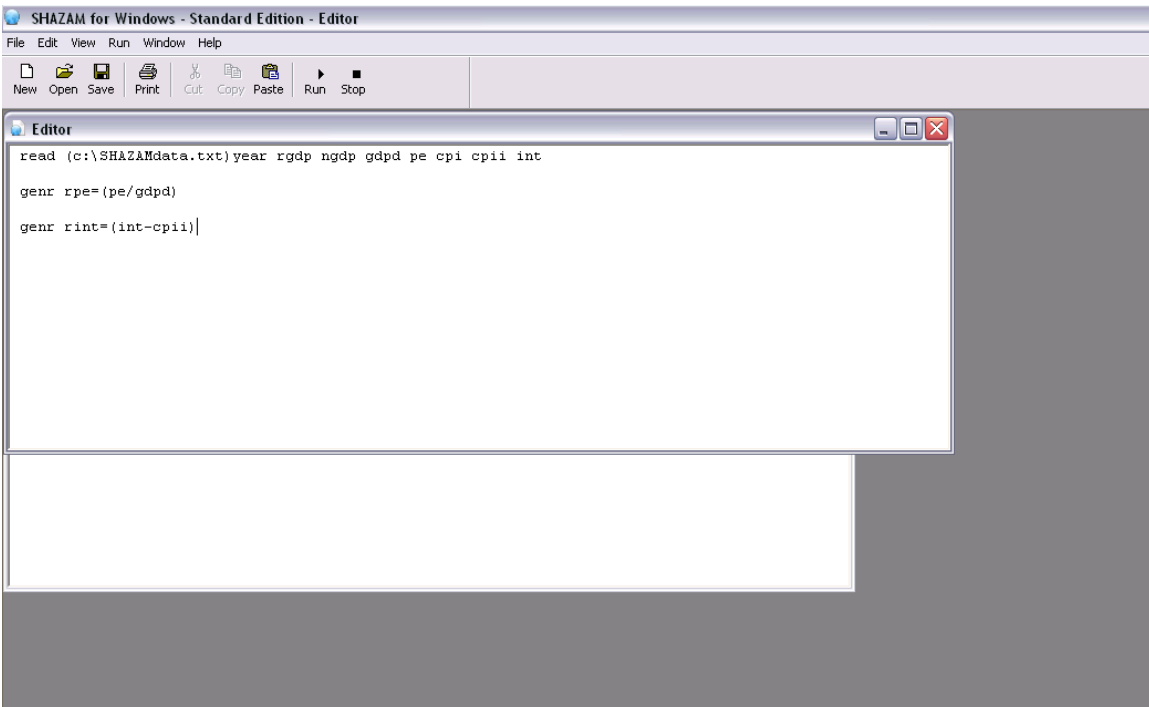

#### **Step 4: Command SHAZAM to run the regression by typing:**

 **"***ols rpe rgdp rint cpii"* **followed by the "***stop"* **command to indicate the completion of your session.**

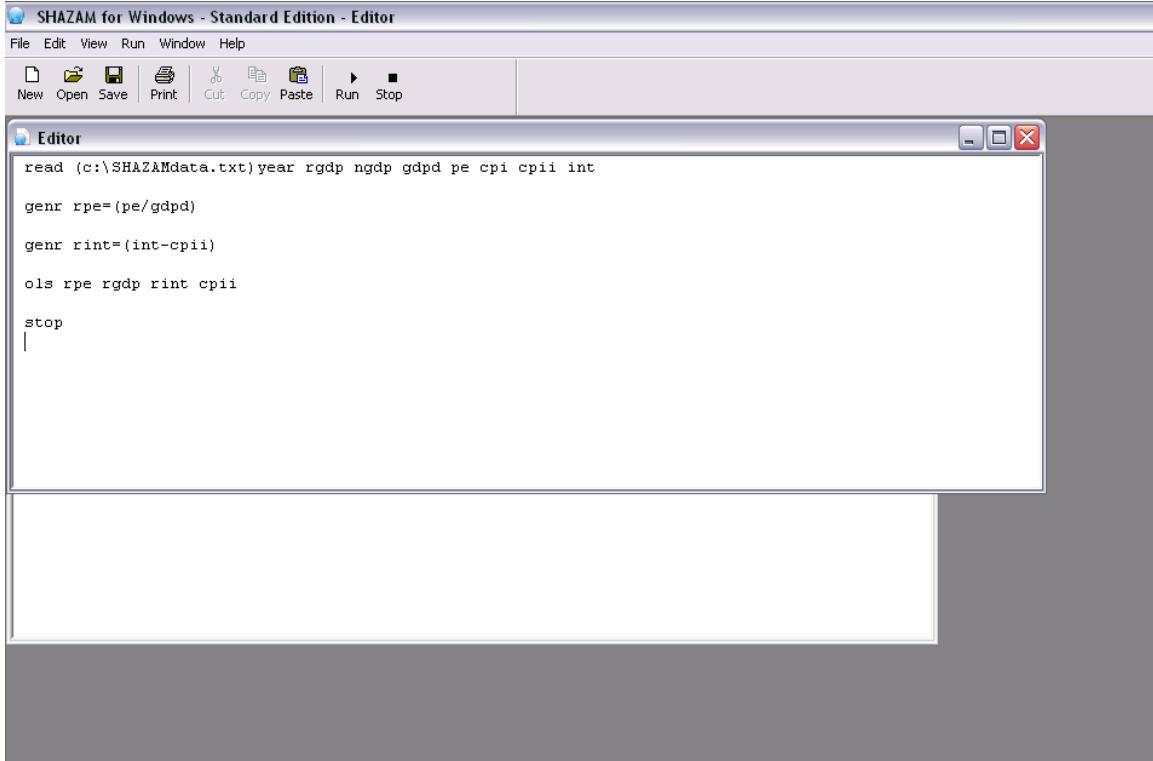

**Step 5: Select the "Run" button to execute your commands. You will find the resulting output in the "SHAZAM" window.**

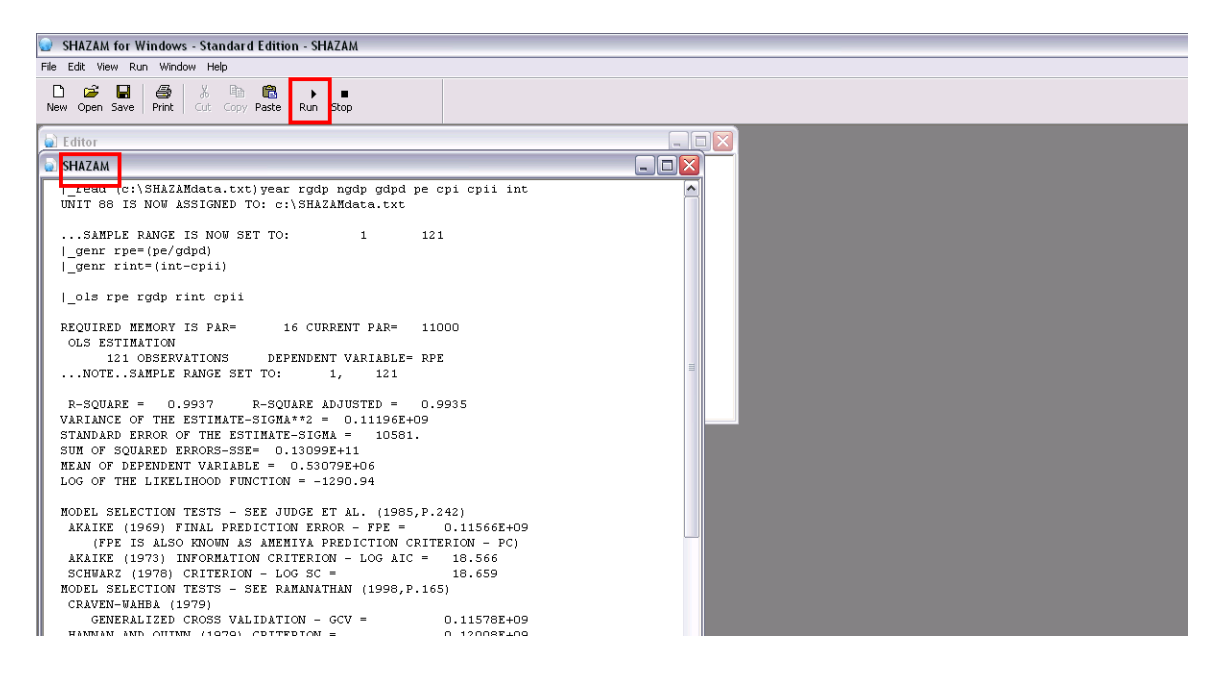

**Step 6: Don't forget to save your work!**